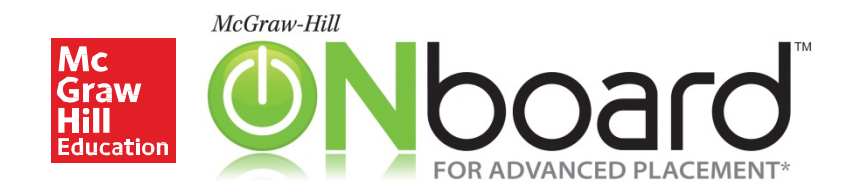

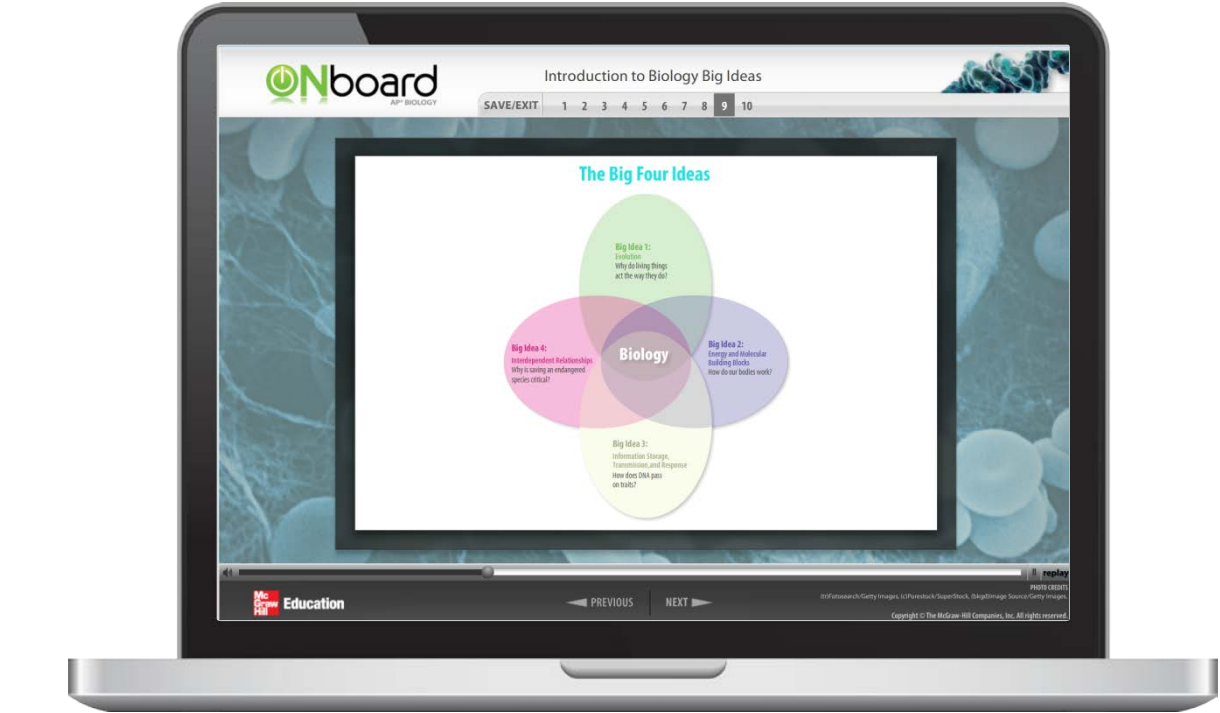

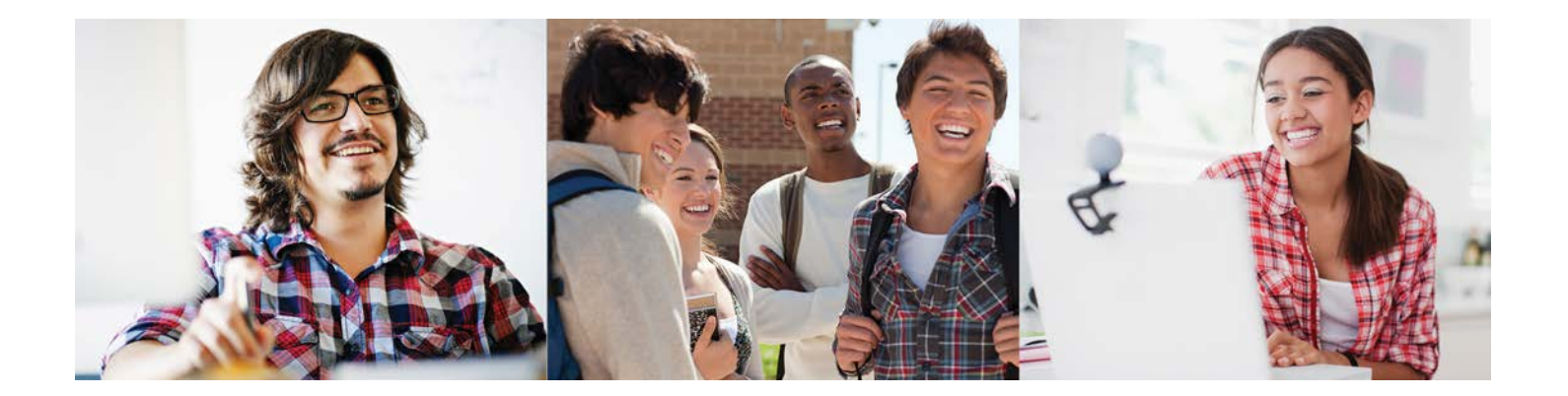

# Quick Start Guide

\*Advanced Placement Program and AP are registered trademarks of the College Board, which was not involved in the production of, and does not endorse, these products.

## Check Your System **Requirements**

Connect is available entirely online and works best when you are using Firefox or Chrome as your web browser.

Go to **[http://connect.mheducation.com](http://connect.mheducation.com/connect/troubleshoot.do) [/connect/troubleshoot.do](http://connect.mheducation.com/connect/troubleshoot.do)** to automatically check if your computer and web browser are compatible with Connect.

#### .connect\*

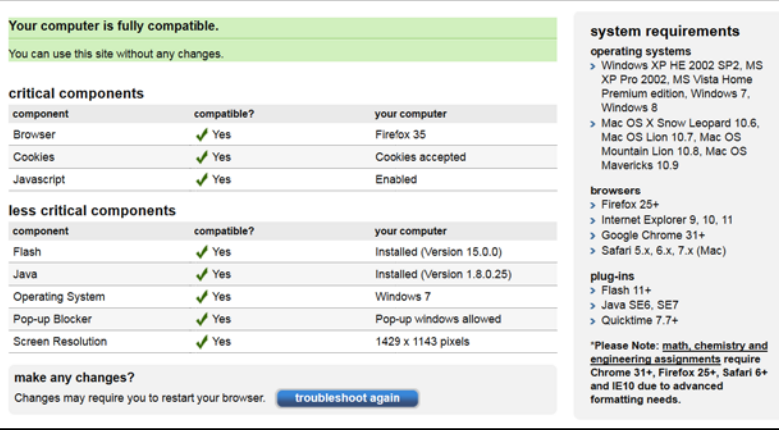

#### Log In

Direct your browser to **connect.mheducation.com**

Enter your Connect username and password.

Then click **Sign In**.

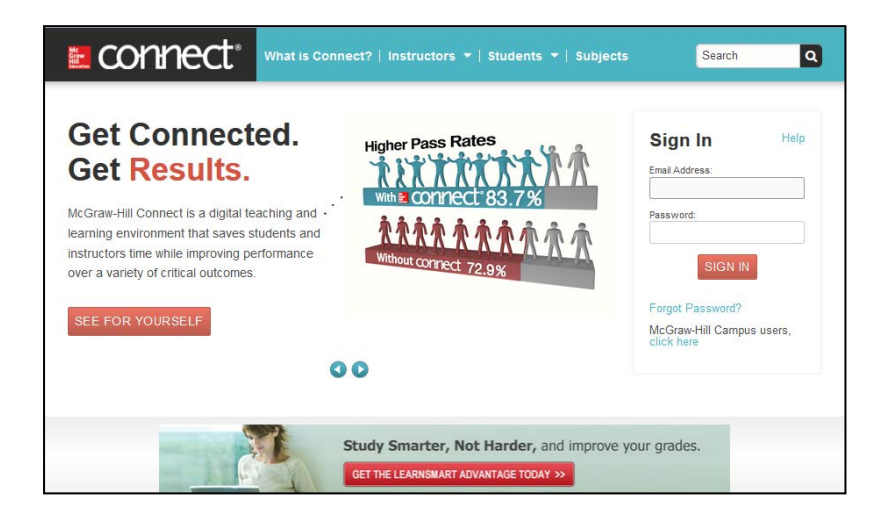

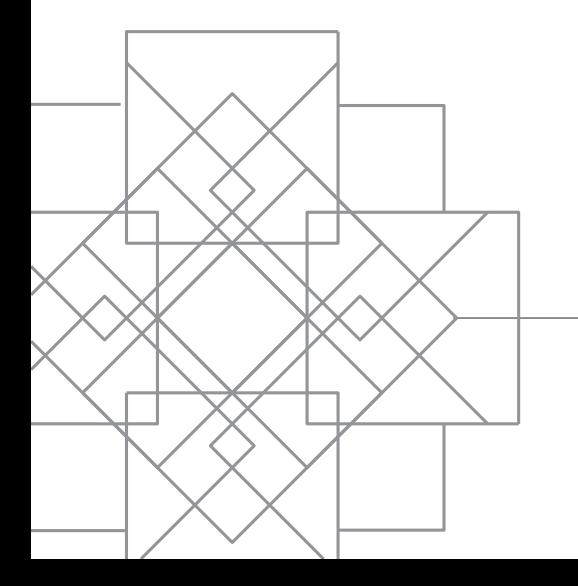

# Accessing ONboard

When you log into Connect, you will see the My Courses page. The **My Courses** page lists all of the courses to which you have access. Each class created within a Course is called a **Section**.

To access ONboard, click on the blue **section name** beneath the green ONboard icon.

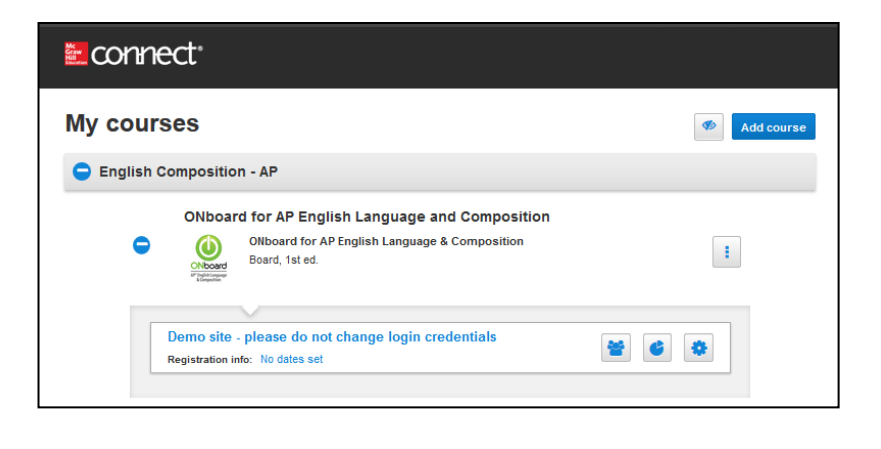

## Section Overview

When you open a section of ONboard you will see the section landing page. From this page you can:

- View the **Assignments** that have been created for this Section.
- Click on **+Add Assignment** to create new assignments for this section.
- Click on **Library** to access the resources available for ONboard.
- Click on **Performance** to access the different types of reports you can generate when students have submitted assignments.
- Click on **Student View** to preview what your students in this section will see.
- View and edit **Section Information**, including the student roster and instructor information.
- Click on **My Courses** to go back to the My Courses Landing Page.
- Click on the **House Icon the to return to** the Section Overview Page from within any page in Connect.

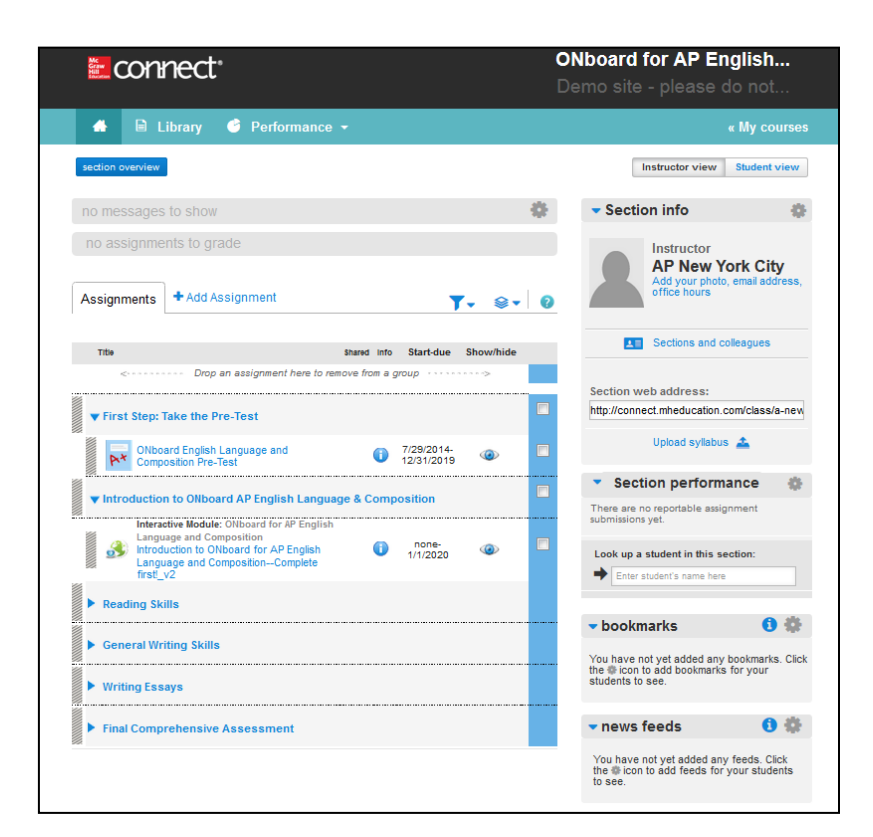

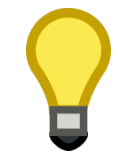

**TIP** Previewing assignments is easiest if you switch to student view.

## Assignments in the Master Class

When ONboard is purchased, teachers receive a "Master Class." The Master Class is pre-loaded with all of ONboard's available assignments, arranged in the most effective order.

The assignments in the Master Class are:

- A **Pre-Test** helps set a base score for the skills students will learn and improve while using ONboard.
- The **interactive modules** (consisting of groups of submodules) teach the skills and background knowledge that students will need to succeed in their AP courses.
- A **Final Comprehensive Assessment**  exam allows students to see how far they've progressed in the skills and knowledge needed for the course. It may also point to areas in which they may need further study.

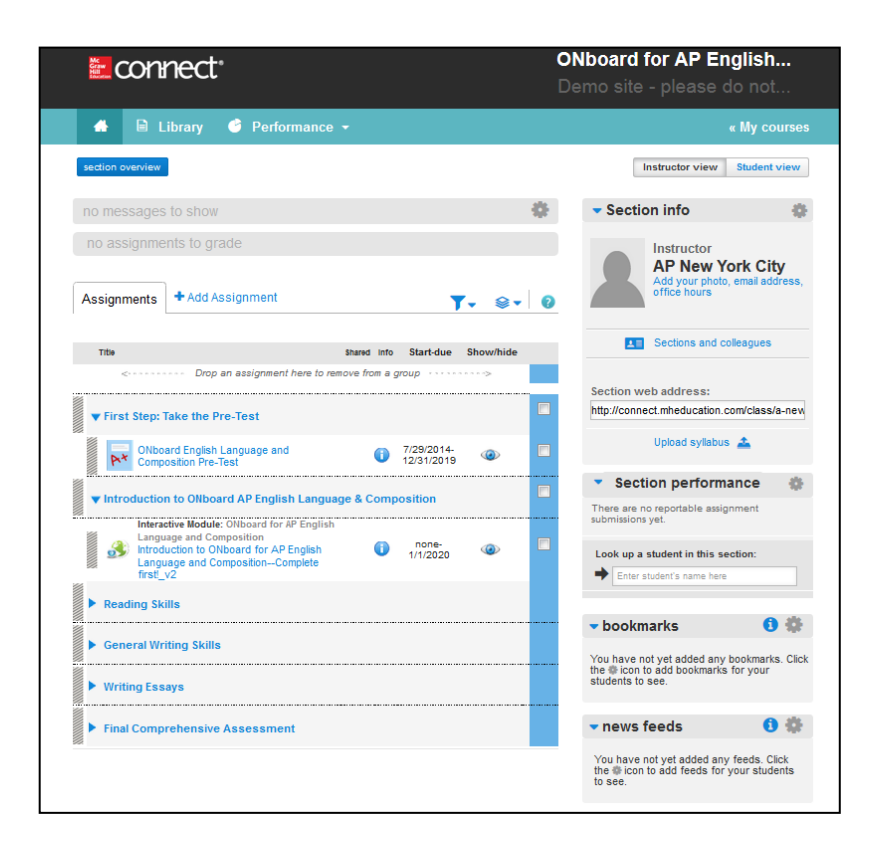

## Interactive Modules

Each ONboard interactive submodule focuses on one specific skill or area of content knowledge. Each submodule contains a variety of self-check assessments including multiple choice questions, drag and drop, and short answer.

Each submodule ends with a short quiz. Students can repeat the quiz and the score is for student use only. It will not be reported to the teacher.

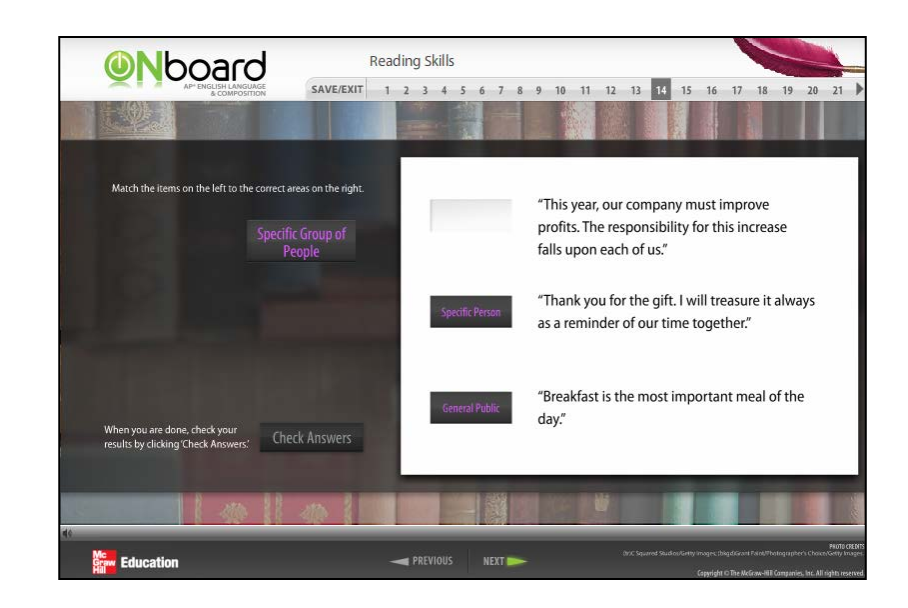

#### Assessments

Students take both the pre-test and the final comprehensive assessment online.

After students submit their assessments, they will receive immediate, detailed feedback on their answers.

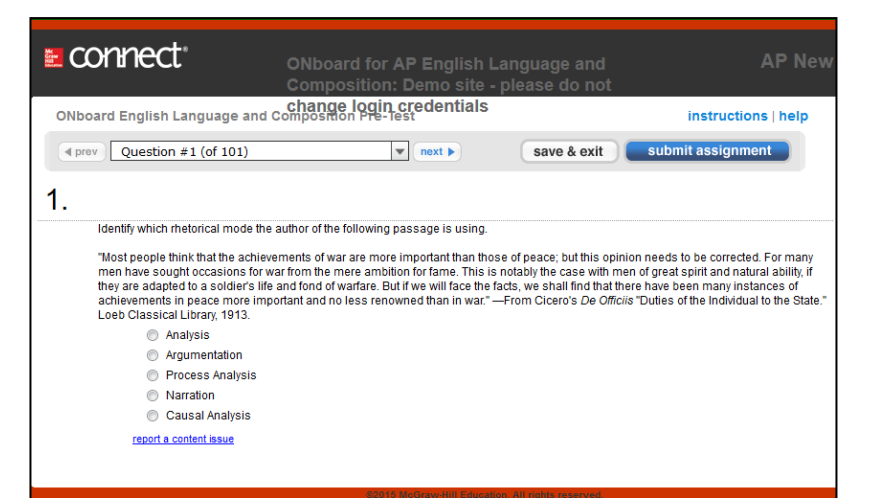

#### Performance

Click on **Performance** to access the different types of reports that can be generated once enrolled students have completed assignments.

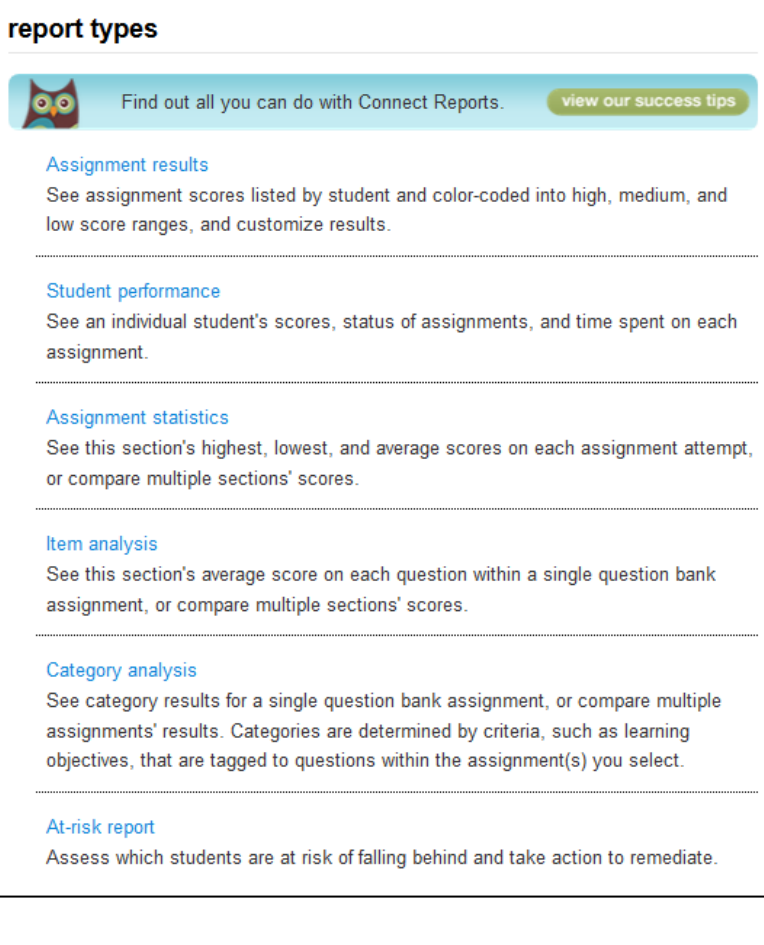

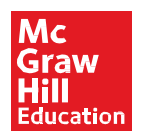